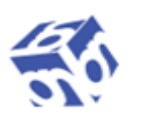

**Biblioteca Națională** a Republicii Moldova

# **DIRECŢIA DE CERCETARE ȘI DEZVOLTARE ÎN BIBLIOTECONOMIE ŞI ŞTIINŢA INFORMĂRII**

# **Chid de arhivare** a doeumentelor în NTR Mold-US

**Chișinău 2020**

**Responsabil de ediţie:** Elena PINTILEI, director general al Bibliotecii Naționale a Republicii Moldova

- **Coordonator:** Vera OSOIANU, șefa Direcției de Cercetare și Dezvoltare în Biblioteconomie și Știința Informării; Ecaterina DMITRIC, şefa Secției de Dezvoltare în Biblioteconomie și șȘiința Informării
- **Alcătuitori**: Natalia GHIMPU, specialist principal, Secția de Dezvoltare în Biblioteconomie și Știința Informării Angela DRĂGĂNEL, specialist principal, Secția de Studii și Cercetări

**Redactor**: Jana BADAN

Ghid de arhivare a documentelor în NTR Mold-LIS / Biblioteca Naţională a Republicii Moldova ; resp. de ed.: Elena PINTILEI ; coord.: Vera OSOIANU, Ecaterina DMITRIC ; alcăt.: Natalia GHIMPU, Angela DRĂGĂNEL. – Chişinău : BNRM, 2020. – 23 p.

#### ⓒ**Biblioteca Naţională a Republicii Moldova, 2020**

# **CUPRINS**

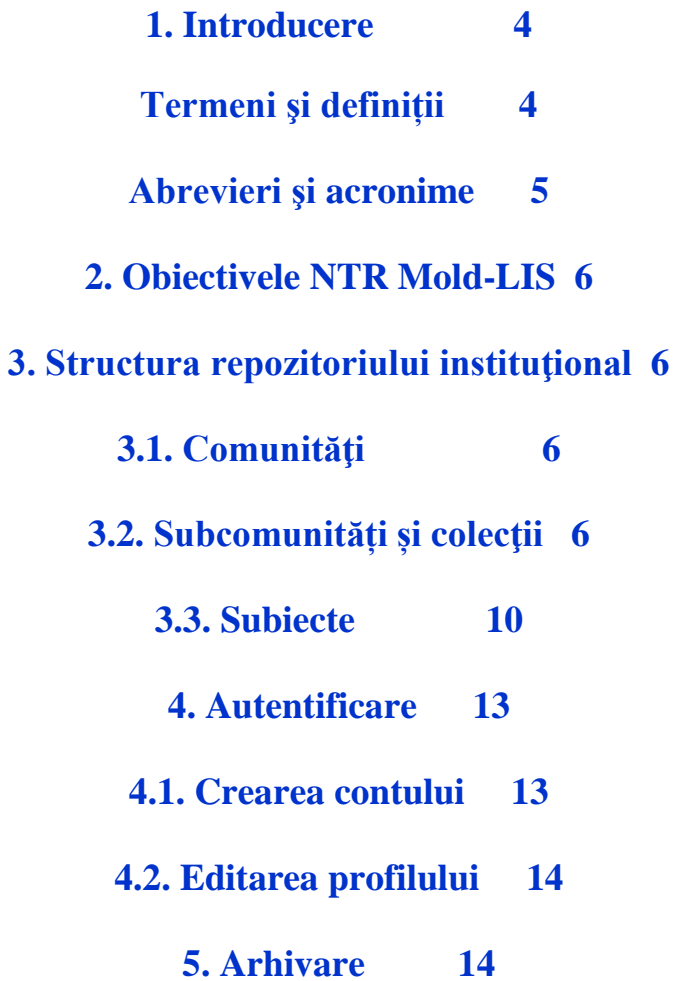

#### **INTRODUCERE**

Ghidul are ca scop facilitarea arhivării documentelor în Repozitoriului Tematic Național – NTR Mold-LIS şi uniformizarea descrierii resurselor. Este destinat specialiştilor ce înregistrează metadate în DSpace.

Arhivarea publicaţiilor în NTR Mold-LIS este realizată de către personalul BNRM (Direcția Cercetare și Dezvoltare în Biblioteconomie și Știința Informării) responsabil pentru conținut, care are deja un cont în repozitoriu. Centrele Biblioteconomice vor transmite publicațiile în formatele acceptate pentru arhivare.

#### **TERMENI ŞI DEFINIȚII**

**Acces Deschis –** acces online, gratuit, permanent, nerestricţionat la documente, care permite vizualizarea, descărcarea, distribuirea, crearea lucrărilor derivate în orice mediu, realizate într-o formă corectă și responsabilă în limitele cadrului legal.

**arhivare –** procesul de conservare a documentelor în repozitoriu conform criteriilor prestabilite.

**autoarhivare –** procesul de conservare a publicaţiilor proprii de către autor, în mod individual, conform criteriilor prestabilite.

**autor** – persoană fizică prin aL cărei efort creativ a fost creată o operă sau un alt produs intelectual, asupra căruia acesta deţine drepturile de proprietate intelectuală în conformitate cu Legea privind dreptul de autor şi drepturile conexe.

**colecţie** – parte componentă a unei comunităţi ce cumulează documente în funcţie de un anumit gen (articole, publicaţii didactice, monografii etc.).

**comunitate** – grup de documente cumulate în funcție de un anumit criteriu;

**document** *–* informaţie înregistrată sau obiect material care poate fi tratat ca o unitate într-un proces documentar.

**DSpace** – aplicație software open source, destinată instituțiilor academice, non-profit, dar și celor comerciale, pentru crearea şi gestionarea depozitelor digitale.

**licenţă Creative Commons (CC) –** modalitate standardizată prin care autorul poate oferi permisiunea de utilizare a lucrării (în limitele dreptului de autor) astfel încât conținutul poate fi copiat, difuzat, redactat, derivat ș.a. în funcție de tipul licenței.

**NTR Mold-LIS –** Repozitoriul Național Tematic în Biblioteconomie și Știința Informării al Republicii Moldova, administrat de către Direcția Cercetare și Dezvoltare în Biblioteconomie și Știința Informării, este arhiva (depozit) electronică deschisă.

**OAI-PMH** (Open Access Initiative Protocol for Metadata Harvesting) – Protocolul OAI pentru Recoltarea Metadatelor (OAI-PMH) **–** este un protocol simplu de recoltare pentru partajarea metadatelor între diverse servcii.

**Open Archives Initiative (OAI)** este o iniţiativă de dezvoltare şi promovare a standardelor de interoperabilitate, care are ca ţintă diseminarea facilă a conţinutului.

**Open DOAR** (Directory of Open Access Repositories / Directoriul Arhivelor cu Acces Deschis) **–** Open Doar găzduieşte adresele web ale multor depozite instituţionale.

**ROAR** (Registry of Open Access Repositories / Registrul arhivelor cu Acces Deschis) **–** registrul internațional al arhivelor, depozitelor, repozitoriilor instituţionale, tematice, multidisciplinare sau interinstituţionale, ce include circa 3800 de arhive ştiinţifice.

**repozitoriu –** reprezintă o arhivă electronică (depozit) deschisă, cumulativă în vederea acumulării, stocării, conservării și diseminării rezultatelor activității științifice.

**SHERPA/RoMEO** – este un serviciu oferit de SHERPA pentru a afișa politicile revistelor științifice privind drepturile de autori și de autoarhivare.

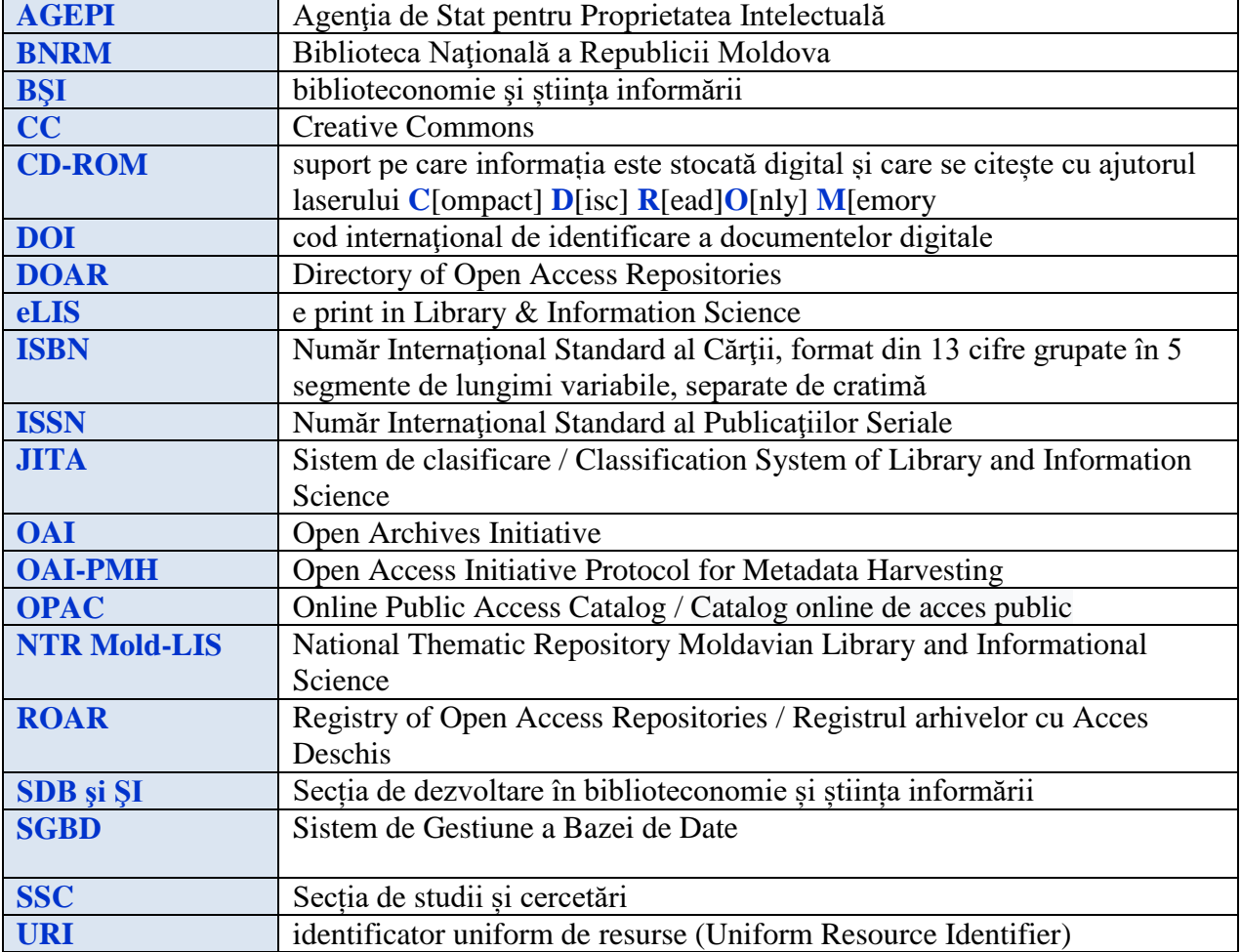

# **ABREVIERI ŞI ACRONIME**

# **2. OBIECTIVELE NTR MOLD-LIS**

- asigurarea transparenței și amplificarea comunicării profesionale;
- promovarea imaginii domeniului și cercetătorilor în mediul informațional global;
- lărgirea și facilitarea accesului publicului interesat la colecția de specialitate în formatul online, în mod deosebit al personalului de specialitate, în scopul dezvoltării competențelor profesionale, susținerii potențialului inovațional și creativ, avansării în carieră;
- creșterea numărului de citări ale publicațiilor cercetătorilor/specialiștilor în domeniu;
- sporirea competitivității, vizibilității și impactului rezultatelor activității de cercetare în domeniul biblioteconomiei și științelor informării la nivel național şi internațional;
- fundamentarea unui sistem fiabil și accesibil de analiză bibliometrică a publicațiilor în domeniul biblioteconomiei și științelor informării din Republica Moldova.

### **3. STRUCTURA REPOZITORIULUI INSTITUȚIONAL**

Repozitoriul este organizat ierarhic și este constituit din comunități, colecții și subiecte.

# **3.1. COMUNITĂŢI**

Nivelul superior îl reprezintă comunităţile. Cele mai reprezentative sunt:

- Biblioteci nationale
- Biblioteci din învățământ (universitare, de colegii, școli profesionale, licee)
- Biblioteci specializate
- Biblioteci publice teritoriale
- Departamentul Comunicare și Teoria Informării, Universitatea de Stat din Moldova
- Institutul de Dezvoltare a Societății Infromaționale
- Camera Națională a Cărții
- **AGEPI**
- Alte comunități

# **3.2. SUBCOMUNITĂȚI ȘI COLECŢII**

Subcomunitățile NTR Mold-LIS sunt organizate după tipul publicațiilor, incluzând colecțiile, după cum urmează:

#### **1. Articole (contribuții în reviste și culegeri, manuscrise)**

- $\checkmark$  [Biblioteconomie și științe ale informării:](http://moldlis.bnrm.md/handle/123456789/36) aspecte teoretice și generalități
- $\checkmark$  Colectii ale bibliotecilor. Resurse informationale
- [Devenire profesională. Formarea profesională de bază și continuă a personalului din](http://moldlis.bnrm.md/handle/123456789/43)  [biblioteci](http://moldlis.bnrm.md/handle/123456789/43)
- $\checkmark$  [Industrii și politici editoriale. Proprietate intelectuală. Drept de autor](http://moldlis.bnrm.md/handle/123456789/41)
- $\checkmark$  [Management de bibliotecă](http://moldlis.bnrm.md/handle/123456789/42)
- $\checkmark$  [Servicii de bibliotecă de bază](http://moldlis.bnrm.md/handle/123456789/46)
- $\checkmark$  [Servicii informaționale](http://moldlis.bnrm.md/handle/123456789/45)
- $\checkmark$  [Spații funcționale de bibliotecă](http://moldlis.bnrm.md/handle/123456789/48)
- [Surse și suporturi de informație. Canale de difuzare](http://moldlis.bnrm.md/handle/123456789/44)
- $\checkmark$  [Tehnologii informaționale de bibliotecă](http://moldlis.bnrm.md/handle/123456789/49)
- $\checkmark$  [Utilizarea și sociologia informației](http://moldlis.bnrm.md/handle/123456789/37)
- [Utilizatori, alfabetizare și lectură](http://moldlis.bnrm.md/handle/123456789/38)

# **2. Bibliografii**

- $\checkmark$  Biobibliografii. Monografii biobibliografice. Studii in honorem
- $\checkmark$  De conținut general
- $\checkmark$  Tematice

# **3. Cataloage**

- $\checkmark$  De bibliotecă
- $\checkmark$  Naționale partajate

# **4. Comunicări la reuniuni profesionale (internaționale și naționale)**

- $\checkmark$  [Biblioteconomie și științe ale informării:](http://moldlis.bnrm.md/handle/123456789/36) aspecte teoretice și generalități
- $\checkmark$  [Colecții ale bibliotecilor. Resurse informaționale](http://moldlis.bnrm.md/handle/123456789/40)
- [Devenire profesională. Formarea profesională de bază și continuă a personalului din](http://moldlis.bnrm.md/handle/123456789/43)  [biblioteci](http://moldlis.bnrm.md/handle/123456789/43)
- $\checkmark$  [Industrii și politici editoriale. Proprietate intelectuală. Drept de autor](http://moldlis.bnrm.md/handle/123456789/41)
- $\checkmark$  [Management de bibliotecă](http://moldlis.bnrm.md/handle/123456789/42)
- $\checkmark$  [Servicii de bibliotecă de bază](http://moldlis.bnrm.md/handle/123456789/46)
- $\checkmark$  Servicii informationale
- $\checkmark$  [Spații funcționale de bibliotecă](http://moldlis.bnrm.md/handle/123456789/48)
- $\checkmark$  [Surse și suporturi de informație. Canale de difuzare](http://moldlis.bnrm.md/handle/123456789/44)
- [Tehnologii informaționale de bibliotecă](http://moldlis.bnrm.md/handle/123456789/49)
- [Utilizarea și sociologia informației](http://moldlis.bnrm.md/handle/123456789/37)
- [Utilizatori, alfabetizare și lectură](http://moldlis.bnrm.md/handle/123456789/38)

# **5. Culegeri tematice, teze ale conferințelor. Colocvii**

- $\checkmark$  [Biblioteconomie și științe ale informării:](http://moldlis.bnrm.md/handle/123456789/36) aspecte teoretice și generalități
- $\checkmark$  Colectii ale bibliotecilor. Resurse informationale
- [Devenire profesională. Formarea profesională de bază și continuă a personalului din](http://moldlis.bnrm.md/handle/123456789/43)  [biblioteci](http://moldlis.bnrm.md/handle/123456789/43)
- $\checkmark$  [Industrii și politici editoriale. Proprietate intelectuală. Drept de autor](http://moldlis.bnrm.md/handle/123456789/41)
- $\checkmark$  [Management de bibliotecă](http://moldlis.bnrm.md/handle/123456789/42)
- $\checkmark$  [Servicii de bibliotecă de bază](http://moldlis.bnrm.md/handle/123456789/46)
- $\checkmark$  Servicii informationale
- $\checkmark$  [Spații funcționale de bibliotecă](http://moldlis.bnrm.md/handle/123456789/48)
- $\checkmark$  [Surse și suporturi de informație. Canale de difuzare](http://moldlis.bnrm.md/handle/123456789/44)
- [Tehnologii informaționale de bibliotecă](http://moldlis.bnrm.md/handle/123456789/49)
- [Utilizarea și sociologia informației](http://moldlis.bnrm.md/handle/123456789/37)
- [Utilizatori, alfabetizare și lectură](http://moldlis.bnrm.md/handle/123456789/38)

# **6. Dicționare. Glosare**

 $\checkmark$  Biografice

 $\checkmark$  Monolingve. Bilingve. Multilingve

#### **7. Legislație. Documente de reglementare**

- $\checkmark$  Cadru de reglementare
- $\checkmark$  Documente instituționale (strategii, regulamente, politici și altele)
- $\checkmark$  Legi. Strategii. Politici naționale

#### **8. Ghiduri. Tutoriale**

- [Biblioteconomie și științe ale informării:](http://moldlis.bnrm.md/handle/123456789/36) aspecte teoretice și generalități
- $\checkmark$  [Colecții ale bibliotecilor. Resurse informaționale](http://moldlis.bnrm.md/handle/123456789/40)
- [Devenire profesională. Formarea profesională de bază și continuă a personalului din](http://moldlis.bnrm.md/handle/123456789/43)  [biblioteci](http://moldlis.bnrm.md/handle/123456789/43)
- $\checkmark$  [Industrii și politici editoriale. Proprietate intelectuală. Drept de autor](http://moldlis.bnrm.md/handle/123456789/41)
- $\checkmark$  [Management de bibliotecă](http://moldlis.bnrm.md/handle/123456789/42)
- $\checkmark$  [Servicii de bibliotecă de bază](http://moldlis.bnrm.md/handle/123456789/46)
- $\checkmark$  Servicii informationale
- $\checkmark$  Spatii functionale de bibliotecă
- $\checkmark$  [Surse și suporturi de informație. Canale de difuzare](http://moldlis.bnrm.md/handle/123456789/44)
- [Tehnologii informaționale de bibliotecă](http://moldlis.bnrm.md/handle/123456789/49)
- $\checkmark$  [Utilizarea și sociologia informației](http://moldlis.bnrm.md/handle/123456789/37)
- [Utilizatori, alfabetizare și lectură](http://moldlis.bnrm.md/handle/123456789/38)

### **9. Monografii**

- $\checkmark$  De autor
- $\checkmark$  Instituționale

### **10. Multimedia. Filme. Audio**

 $\checkmark$  Documente multimedia

#### **11. Publicații didactice (manuale, suporturi de curs, programe analitice și altele)**

- $\checkmark$  [Biblioteconomie și științe ale informării:](http://moldlis.bnrm.md/handle/123456789/36) aspecte teoretice și generalități
- $\checkmark$  Colectii ale bibliotecilor. Resurse informationale
- [Devenire profesională. Formarea profesională de bază și continuă a personalului din](http://moldlis.bnrm.md/handle/123456789/43)  [biblioteci](http://moldlis.bnrm.md/handle/123456789/43)
- $\checkmark$  [Industrii și politici editoriale. Proprietate intelectuală. Drept de autor](http://moldlis.bnrm.md/handle/123456789/41)
- $\checkmark$  [Management de bibliotecă](http://moldlis.bnrm.md/handle/123456789/42)
- [Servicii de bibliotecă de bază](http://moldlis.bnrm.md/handle/123456789/46)
- $\checkmark$  Servicii informationale
- $\checkmark$  [Spații funcționale de bibliotecă](http://moldlis.bnrm.md/handle/123456789/48)
- $\checkmark$  [Surse și suporturi de informație. Canale de difuzare](http://moldlis.bnrm.md/handle/123456789/44)
- [Tehnologii informaționale de bibliotecă](http://moldlis.bnrm.md/handle/123456789/49)
- [Utilizarea și sociologia informației](http://moldlis.bnrm.md/handle/123456789/37)
- [Utilizatori, alfabetizare și lectură](http://moldlis.bnrm.md/handle/123456789/38)

#### **12. Rapoarte de cercetare. Sinteze ale proiectelor. Comunicate**

 $\checkmark$  Cercetare statistică

- $\checkmark$  Comunicate
- $\checkmark$  Rapoarte asupra proiectelor

## **13. Recomandări metodologice**

- $\checkmark$  [Biblioteconomie și științe ale informării:](http://moldlis.bnrm.md/handle/123456789/36) aspecte teoretice și generalități
- $\checkmark$  Colectii ale bibliotecilor. Resurse informationale
- [Devenire profesională. Formarea profesională de bază și continuă a personalului din](http://moldlis.bnrm.md/handle/123456789/43)  [biblioteci](http://moldlis.bnrm.md/handle/123456789/43)
- $\checkmark$  [Industrii și politici editoriale. Proprietate intelectuală. Drept de autor](http://moldlis.bnrm.md/handle/123456789/41)
- $\checkmark$  [Management de bibliotecă](http://moldlis.bnrm.md/handle/123456789/42)
- [Servicii de bibliotecă de bază](http://moldlis.bnrm.md/handle/123456789/46)
- $\checkmark$  Servicii informationale
- $\checkmark$  [Spații funcționale de bibliotecă](http://moldlis.bnrm.md/handle/123456789/48)
- $\checkmark$  [Surse și suporturi de informație. Canale de difuzare](http://moldlis.bnrm.md/handle/123456789/44)
- $\checkmark$  [Tehnologii informaționale de bibliotecă](http://moldlis.bnrm.md/handle/123456789/49)
- $\checkmark$  [Utilizarea și sociologia informației](http://moldlis.bnrm.md/handle/123456789/37)
- $\checkmark$  [Utilizatori, alfabetizare și lectură](http://moldlis.bnrm.md/handle/123456789/38)
- **14. Seriale și resurse în continuare.** Colecțiile acestei subcomunități indică titlul serialului caracteristic comunității din care face parte.

### **15. Teze de doctorat. Rezumate ale tezelor de doctorat**

- $\checkmark$  [Biblioteconomie și științe ale informării:](http://moldlis.bnrm.md/handle/123456789/36) aspecte teoretice și generalități
- $\checkmark$  [Colecții ale bibliotecilor. Resurse informaționale](http://moldlis.bnrm.md/handle/123456789/40)
- $\checkmark$  Devenire profesională. Formarea profesională de bază și continuă a personalului din [biblioteci](http://moldlis.bnrm.md/handle/123456789/43)
- $\checkmark$  [Industrii și politici editoriale. Proprietate intelectuală. Drept de autor](http://moldlis.bnrm.md/handle/123456789/41)
- $\checkmark$  [Management de bibliotecă](http://moldlis.bnrm.md/handle/123456789/42)
- $\checkmark$  [Servicii de bibliotecă de bază](http://moldlis.bnrm.md/handle/123456789/46)
- $\checkmark$  Servicii informationale
- $\checkmark$  [Spații funcționale de bibliotecă](http://moldlis.bnrm.md/handle/123456789/48)
- $\checkmark$  [Surse și suporturi de informație. Canale de difuzare](http://moldlis.bnrm.md/handle/123456789/44)
- [Tehnologii informaționale de bibliotecă](http://moldlis.bnrm.md/handle/123456789/49)
- $\checkmark$  [Utilizarea și sociologia informației](http://moldlis.bnrm.md/handle/123456789/37)
- [Utilizatori, alfabetizare și lectură](http://moldlis.bnrm.md/handle/123456789/38)

# **3.3. SUBIECTE**

NTR Mold-LIS include subcomunități care prezintă unele colecții clasificate după subiecte conform schemei JITA ["Classification System of Library and Information Science"](http://eprints.rclis.org/view/subjects/subjects.html), aplicată în Repozitoriul digital *eLIS - e print in Library & Information Science*

- **Biblioteconomie și științe ale informării: aspecte teoretice și generalități**
	- $\checkmark$  Biblioteconomie și științele informării ca domeniu
	- Teoria informării şi teoria biblioteconomică
	- $\checkmark$  Relațiile dintre biblioteconomie și științele informării cu celelalte domenii
- $\checkmark$  Altele din această secțiune
- **Colecții ale bibliotecilor. Resurse informaționale**
	- $\checkmark$  Colecții speciale

#### **Devenirea profesională. Formarea profesională de bază şi continuă a personalului din biblioteci**

- $\overline{\smash{\checkmark}}$  Instruirea informatională
- $\checkmark$  Cunostinte de software
- $\checkmark$  Cunostințe în domeniul tehnicii de calcul și telecomunicațiilor
- $\checkmark$  Organizații profesionale
- $\checkmark$  Biografii
- $\checkmark$  Aspecte curriculare
- $\checkmark$  Educatie
- $\checkmark$  Instruire
- $\checkmark$  Altele din această sectiune

#### **Industrii și politici editoriale. Proprietate intelectuală. Drept de autor**

- $\checkmark$  Mass-media
- $\checkmark$  Tipărire, publicare electronică, emisiuni
- $\checkmark$  Comercializarea cărții
- $\checkmark$  Proprietate intelectuală: drepturi de autor, apartenență, copyright și copyleft
- Libertatea intelectuală
- **✓** Cenzură
- $\checkmark$  Altele din această secțiune

## **Management de bibliotecă**

- $\checkmark$  Cooperare
- $\checkmark$  Marketing
- $\checkmark$  Finantare
- $\checkmark$  Relații cu publicul
- $\checkmark$  Managementul personalului
- $\checkmark$  Finantare
- $\checkmark$  Reorganizare
- Autoritatea locală
- $\checkmark$  Managementul cunoașterii
- $\checkmark$  Altele din această sectiune

#### **Servicii informaționale**

- $\checkmark$  Catalogare, control bibliografic
- $\checkmark$  Analiză contextuală (A&I, clasă)
- $\checkmark$  Limbaje de indexare, scheme și procese
- $\checkmark$  Structuri de date si metadate
- $\checkmark$  Reprezentarea cunoașterii
- $\checkmark$  Transfer informational: protocoale, formate, tehnici
- $\checkmark$  Prezentarea informației: hypertext, hypermedia
- $\checkmark$  Sisteme de imagine
- $\checkmark$  Filtrare
- $\checkmark$  Conectarea referințelor
- Design, dezvoltare, implementare şi întreţinere
- $\checkmark$  Altele din această secțiune

#### **Servicii de bibliotecă de bază**

- $\checkmark$  Achiziții
- $\checkmark$  Gestiunea serialelor
- Casări
- $\checkmark$  Inventar
- Ţinerea evidenţei
- Conservarea hârtiei
- $\checkmark$  Digitizare
- $\checkmark$  Prezervare digitală
- $\checkmark$  Circulație
- $\checkmark$  Furnizarea documentelor
- $\checkmark$  imprumut interbibliotecar
- $\checkmark$  Altele din această secțiune

### **Spații funcționale de bibliotecă**

- $\checkmark$  Centre de resurse
- $\checkmark$  Construcții de biblioteci, arhive și muzee
- $\checkmark$  Mobilier
- $\checkmark$  Vehicule
- Arhitectură
- Planificare. Design. Dezafectare
- $\checkmark$  Siguranță în exploatare
- $\checkmark$  Prevenirea dezastrelor
- $\checkmark$  Altele din această secțiune

#### **Surse și suporturi de informație. Canale de difuzare**

- $\checkmark$  Periodice, reviste
- Literatura gri
- Materiale de arhivă
- $\checkmark$  Carte rară și manuscrise
- $\checkmark$  Materiale tipărite
- $\checkmark$  Microformate
- $\checkmark$  Materiale netipărite
- $\checkmark$  Audiovizuale, multimedia
- $\checkmark$  Media electronice
- $\checkmark$  CD-ROM.
- $\checkmark$  Găzduire online
- $\checkmark$  Baze de date și interconectarea bazelor de date
- OPAC-uri
- $\checkmark$  Jurnale electronice
- ← Cărți electronice
- $\checkmark$  Resurse electronice
- $\checkmark$  Pagini web
- Portaluri
- $\checkmark$  Depozite (conforme OAI și neconforme)
- $\checkmark$  Altele din această sectiune

#### **Tehnologii informaționale de bibliotecă**

- Telecomunicaţii
- $\checkmark$  Rețele de computere
- $\checkmark$  Internet
- $\checkmark$  Computere
- $\checkmark$  Scanere
- $\checkmark$  Camere digitale
- $\checkmark$  Fotocopiatoare
- $\checkmark$  Securitatea computerelor și a rețelelor
- $\checkmark$  Autentificare și controlul accesului
- $\checkmark$  Software
- $\checkmark$  Ingineria și metodologiile software
- $\checkmark$  Procesare lingvistică automată
- Extragerea automată a textului
- $\checkmark$  Sisteme de management al bazelor de date
- $\checkmark$  SGBD-uri object-oriented
- $\checkmark$  Agenți inteligenți
- $\checkmark$  Sisteme integrate de bibliotecă
- $\checkmark$  Sisteme OPAC
- Motoare de căutare
- $\checkmark$  Altele din această secțiune

#### **Utilizarea și sociologia informației**

- $\checkmark$  Utilizarea și impactul informației
- $\checkmark$  Metode bibliometrice
- $\checkmark$  Informatia în societate
- $\checkmark$  Societatea informatională
- $\checkmark$  Economia informatiei
- $\checkmark$  Politici informationale
- Diseminarea şi difuziunea informaţiei
- $\checkmark$  Necesități informaționale și analiza necesităților informaționale
- $\checkmark$  Interfețe cu utilizatorii, ușurință în utilizare
- Altele din această secţiune

#### **Utilizatori, alfabetizare și lectură**

- $\checkmark$  Studii privind utilizarea
- $\checkmark$  Studii privind utilizatorii
- Categorii de utilizatori: copii, adolescenţi, adulţi, grupuri sociale, instituţii
- $\checkmark$  Instruirea utilizatorilor, promovare, activități, educație
- $\checkmark$  Pregătire. Instruirea utilizatorilor
- $\checkmark$  Lectură
- $\checkmark$  Altele din această sectiune

#### **4. AUTENTIFICARE**

Pentru autentificarea în repozitoriu accesați linkul: [http://moldlis.bnrm.md](http://moldlis.bnrm.md/) secțiunea login <http://moldlis.bnrm.md/password-login> și vă puteți loga cu e-mailul și parola obținută.

#### **4.1. Crearea contului**

Autorii care doresc să autoarhiveze materiale în NTR Mold-LIS completează formularul și primesc un cont care le oferă dreptul de autoarhivare. Pentru a activa contul, vor confirma adresa de e-mail accesând linkul primit.

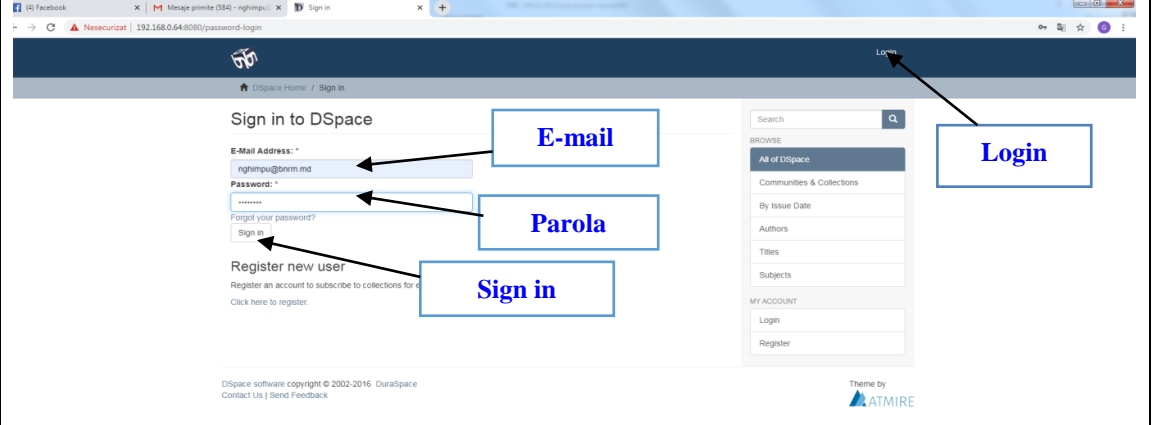

Utilizatorii autorizați ai repezitorului vor avea o pagină personală, prin care, în funcție de permisiunile lor de utilizator, vor avea posibilitatea:

- de a vizualiza lista depunerilor în curs de execuție
- de a relua lucrul de unde au rămas
- de a elimina sau anula înregistrarea din colecție
- de a redacta înregistrările

### **4.2. Editarea profilului**

La necesitate, modificarea informațiilor personale se fac din pagina de profil, doar în cazul în care sunteți autentificat.

### **5. ARHIVARE**

Doar utilizatorii care au permisiunea de arhivare sunt în măsură să înregistreze metadate în Repozitoriu.

#### **Stoparea sau anularea procesului**

Dacă nu aţi reuşit să înregistraţi toate metadatele, puteţi întrerupe acest proces în orice moment prin salvarea datelor completate, făcând click pe butonul **Save & Exit** din partea de jos a paginii. Datele pe care le-aţi introdus deja vor fi stocate în profilul dvs. până când reveniţi la proces. În cazul în care întâmplător aţi ieşit din procesul de arhivare, la fel puteţi relua acţiunea din profilul dvs.

# **Pasul 1.** Selectaţi comunitatea.

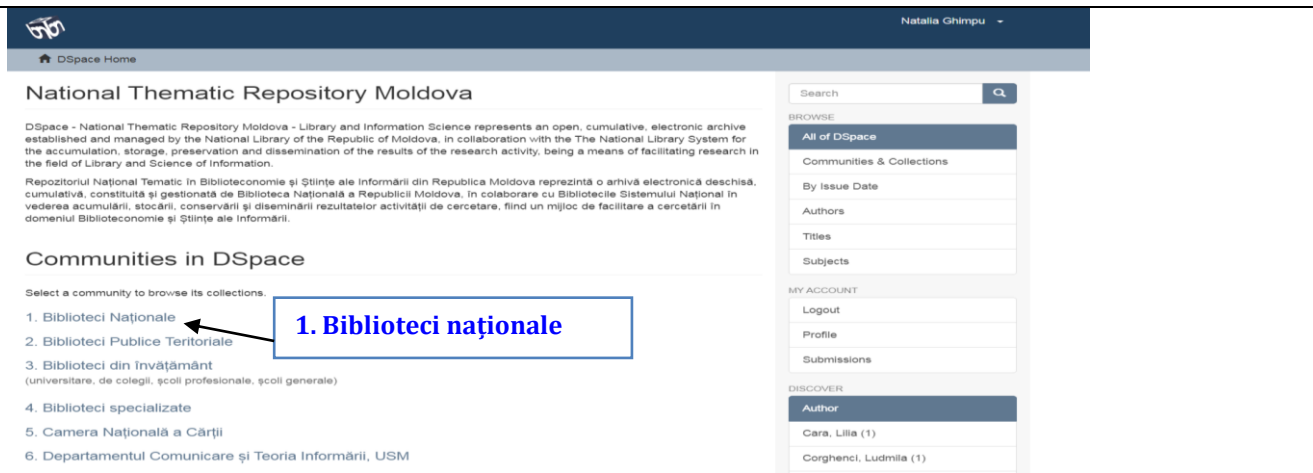

#### **Pasul 2.** Selectaţi colecţia.

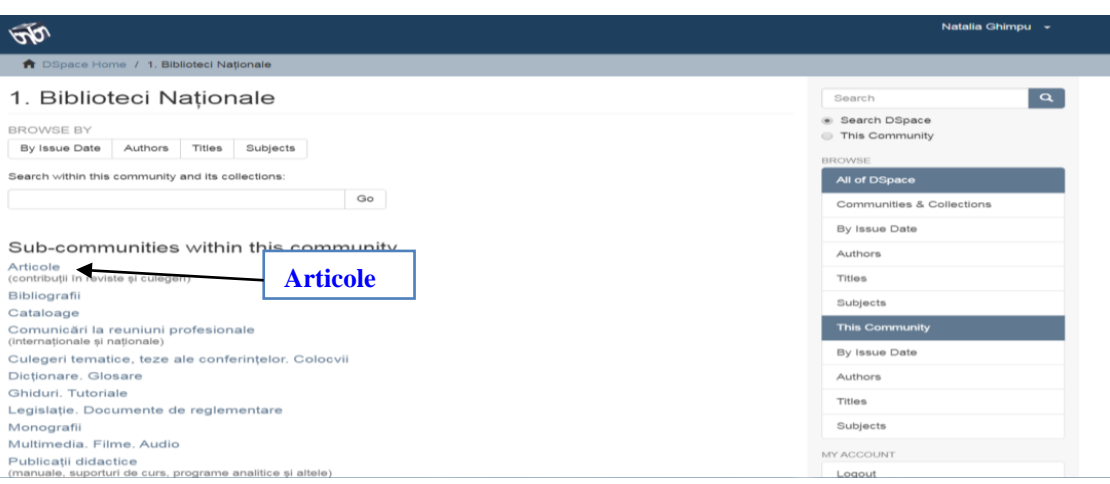

# **Pasul 3.** Selectaţi subiectul.

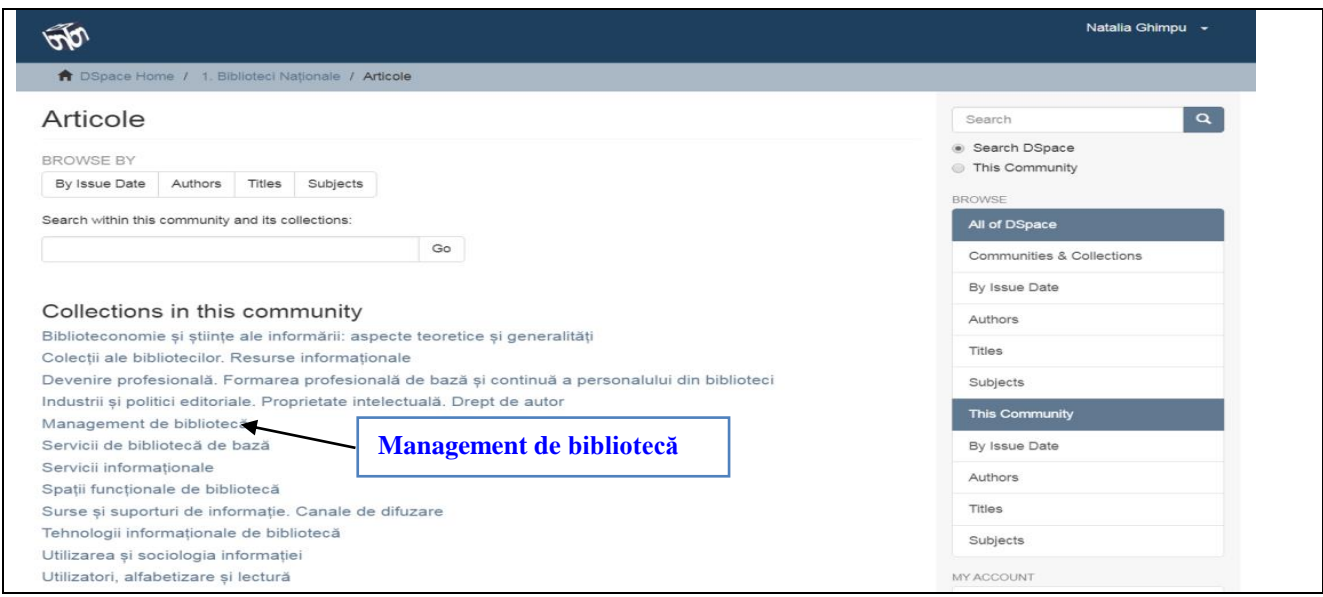

# **Pasul 4.** Începeţi înregistrarea accesând **Submit a new item to this collection.**

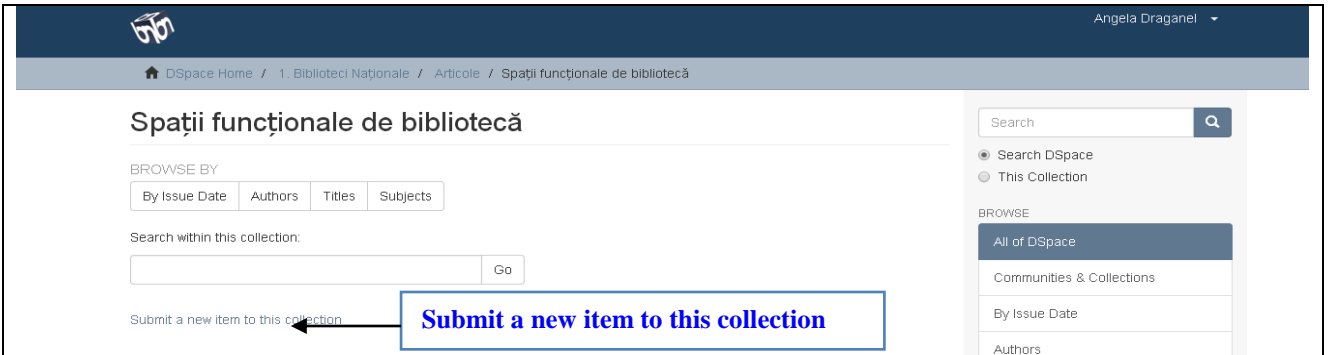

**Pasul 5.** Înregistraţi autorul/autorii.

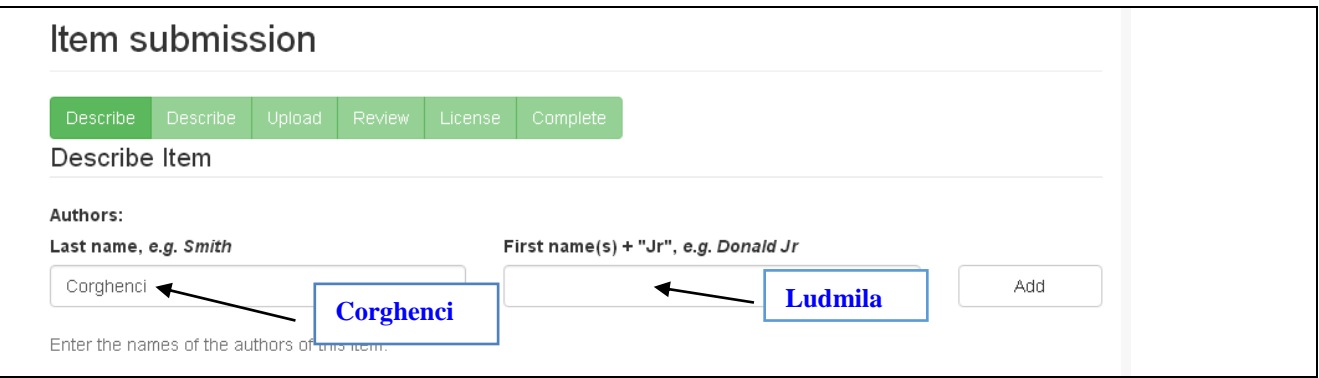

# Pentru a memora **numele** și **prenumele** autorului faceţi click pe **Add.**

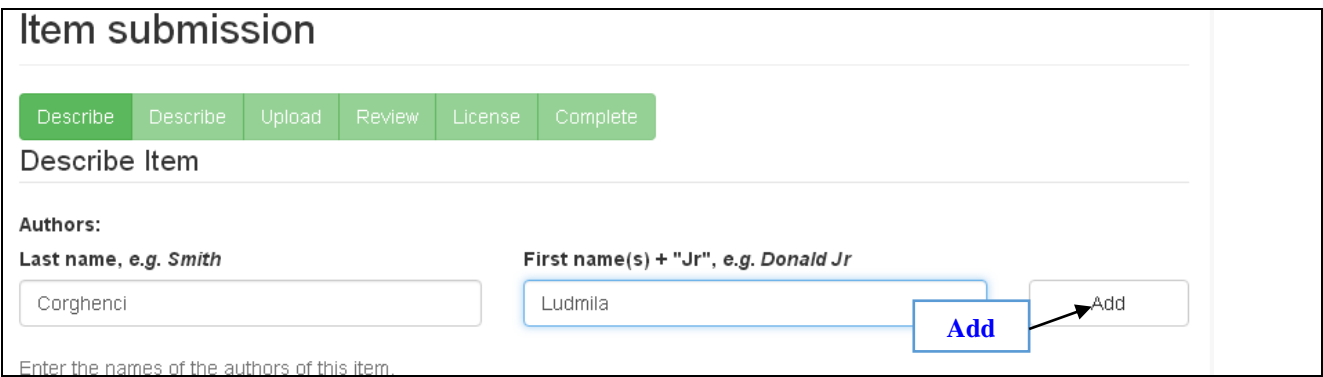

Dacă publicația are doi sau mai mulți autori faceţi click pe **Add** în funcţie de numărul autorilor.

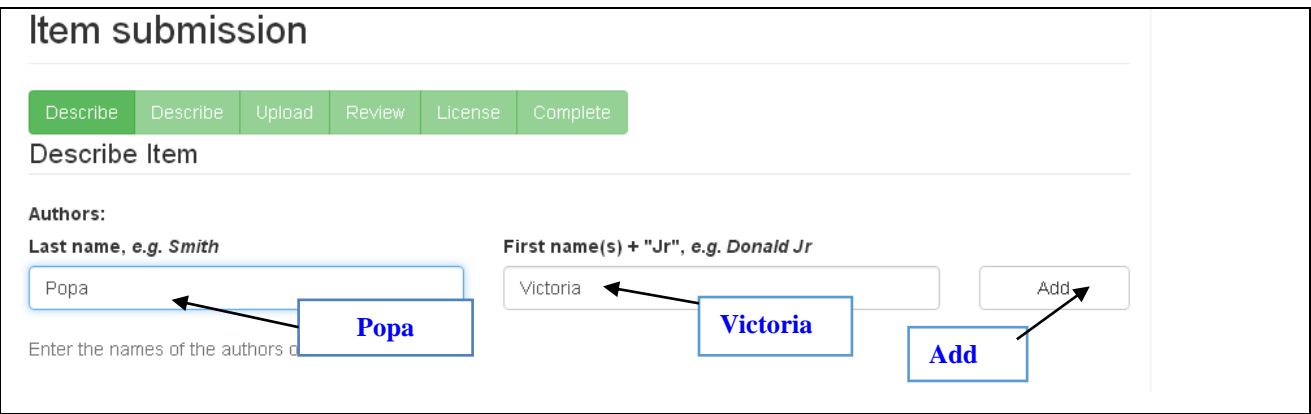

În cazul în care ați scris eronat numele autorului, bifaţi căsuţa, tastaţi **Remove,** apoi scrieţi corect numele autorului.

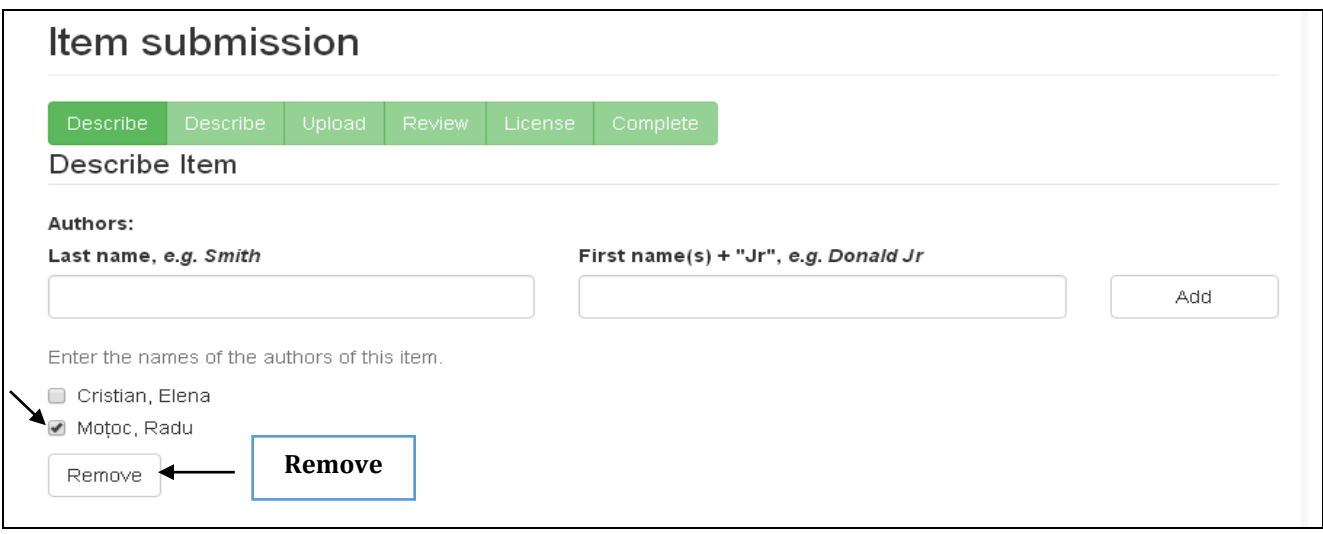

# Pasul 6. Introduceți titlul documentului.

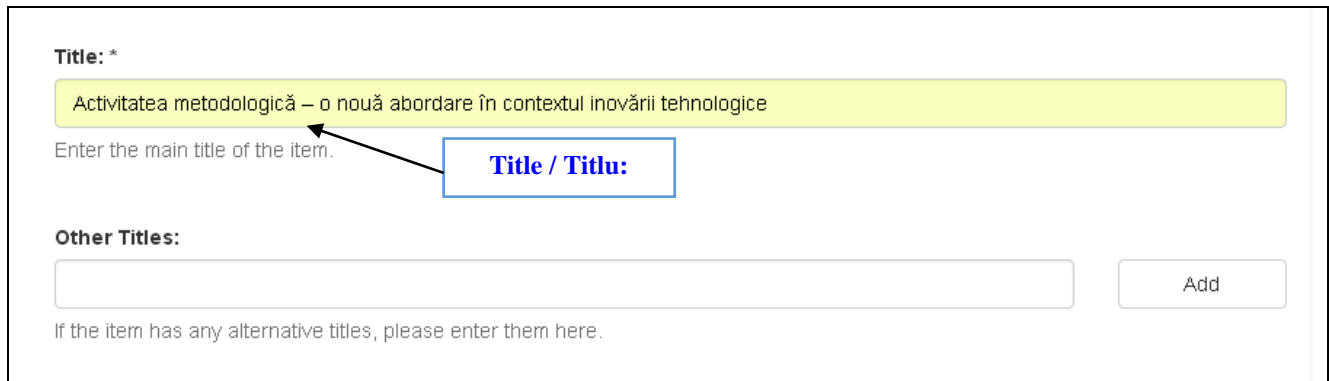

**Pasul 7.** Introduceţi subtitlul sau alte date despre document (abrevieri, traduceri, informații despre titlu) în compartimentul **Other Titles**.

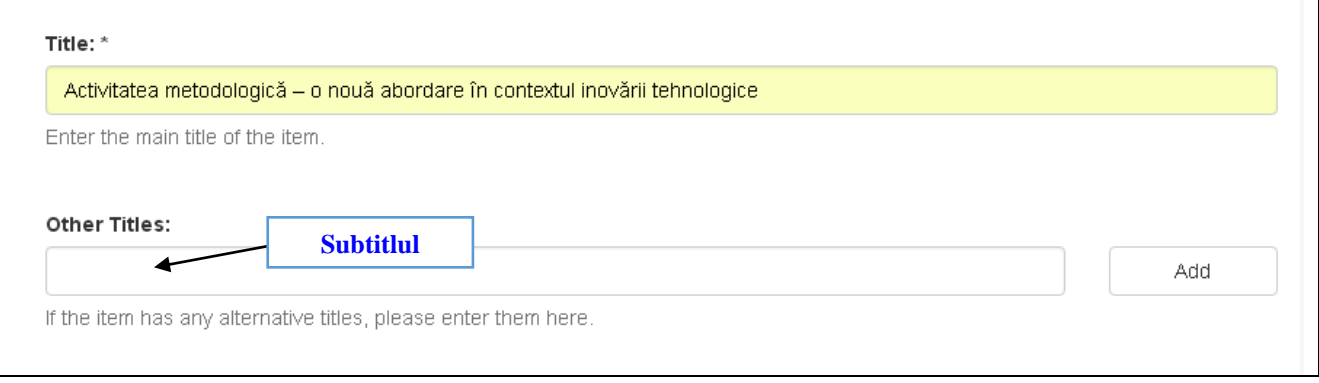

**Pasul 8.** Introduceţi data publicării anterioare sau a distribuției publice: anul, luna, ziua. În lipsa unor date, lăsaţi căsuţele respective libere.

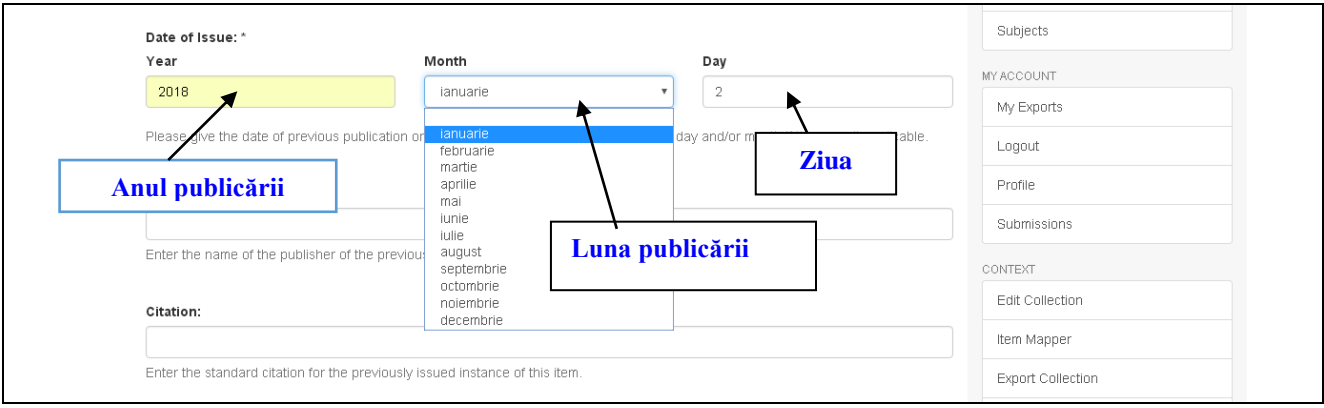

Pasul 9. Introduceți numele persoanei fizice sau juridice responsabile de ediția documentului, denumirea editurii în cazul în care documentul a fost publicat.

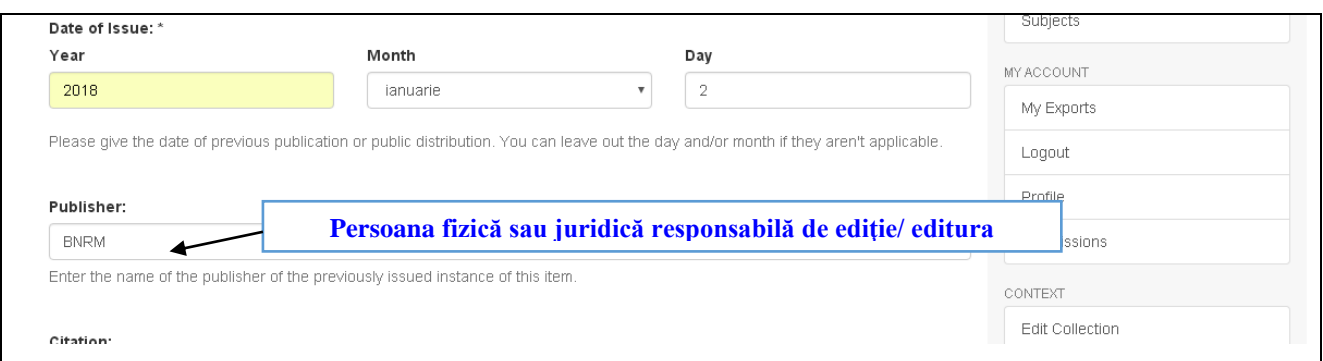

Pasul 10. Introduceți Numărul Internațional Standard al Cărții (ISBN), Numărul Internaţional Standard al Publicaţiilor Seriale (ISSN), codul internaţional de identificare a obiectelor digitale (DOI), identificatoriul uniform de resurse (URI). Selectaţi codul de identificare şi introduceţi cifrele asociate ale acestuia:

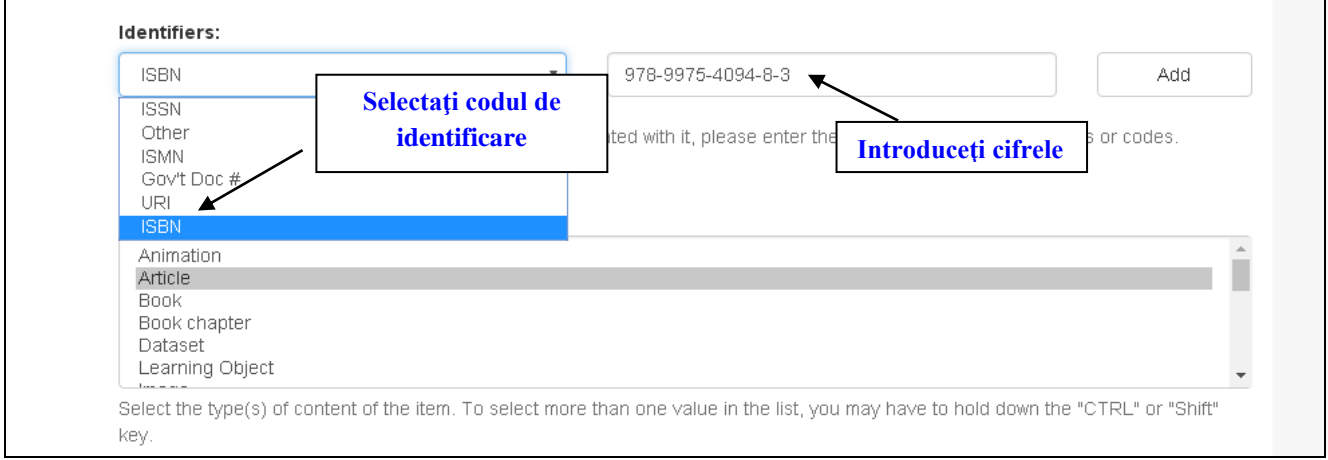

**Pasul 11.** Selectați tipul (tipurile) de conținut al documentului. Pentru a selecta mai multe valori din listă, este necesar să țineți apăsată tasta **Ctrl** sau **Shift**.

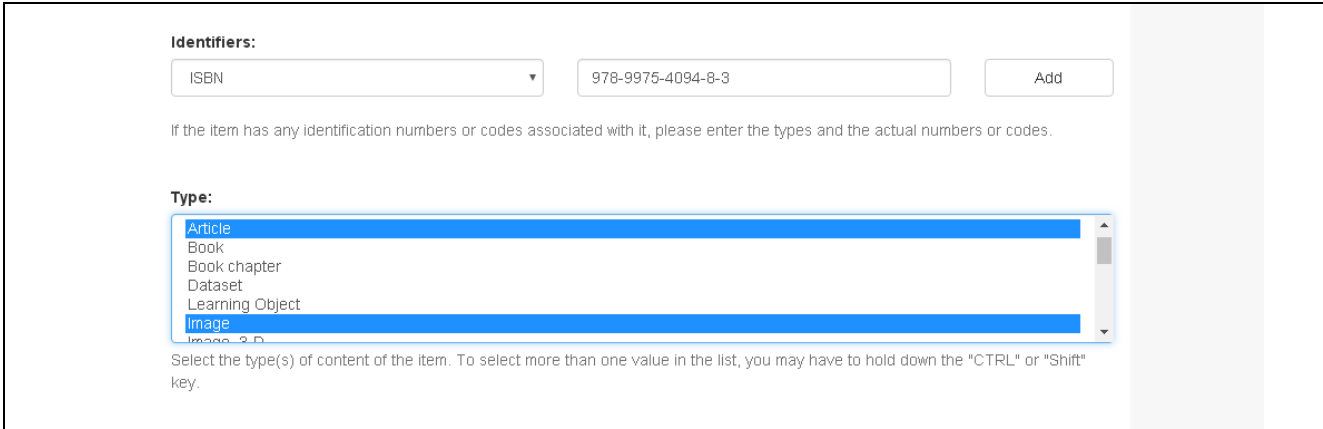

**Pasul 12.** Selectați limba textului. Dacă aceasta nu este regăsită în listă, selectați **Other** (altele). Dacă descrieţi un set de date sau o imagine, selectați **N/A**.

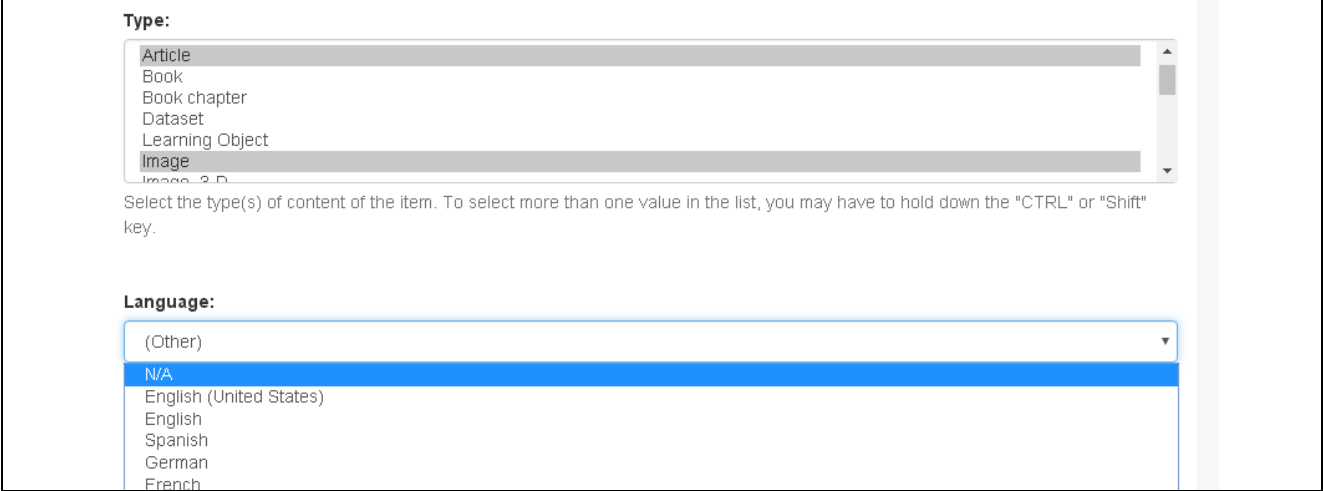

**Pasul 13.** Faceți click pe butonul **Next** pentru a continua descrierea documentului sau **Save & Exit** pentru a stopa acțiunea și a salva datele înregistrate până la acest moment pentru completarea lor ulterioară.

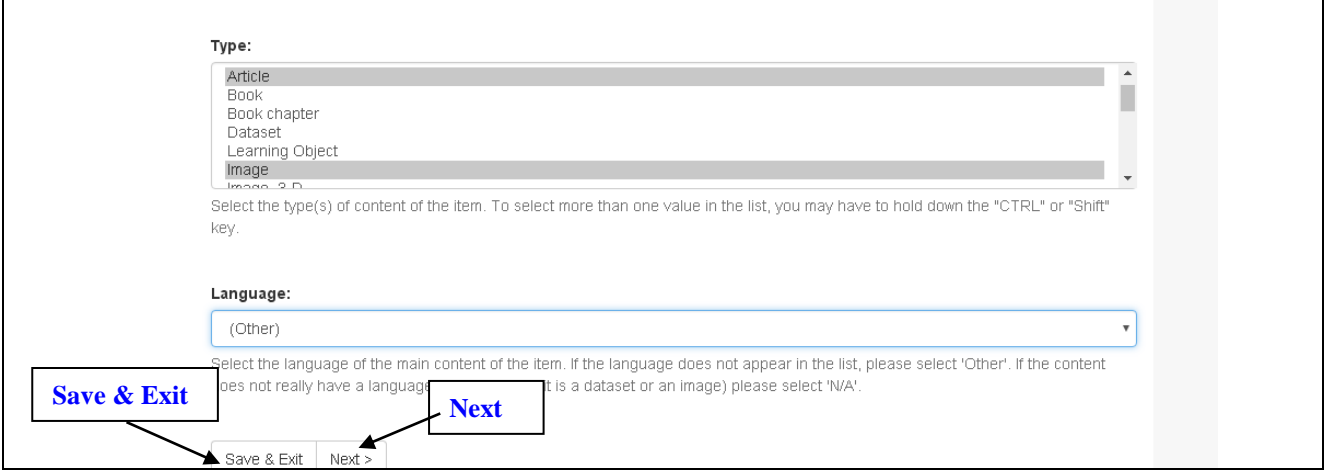

**Pasul 14.** Introduceți cuvintele-cheie (un cuvânt sau o îmbinare de cuvinte), care descriu cât mai adecvat conţinutul documentului la forma nehotărâtă, singular, cu literă mică. Introduceți cuvintele-cheie în limba română, apoi în limba engleză. Cuvintele-cheie ce conțin nume proprii se scriu cu literă mare. Pentru a adăuga mai multe cuvinte-cheie faceţi click pe **Add.**

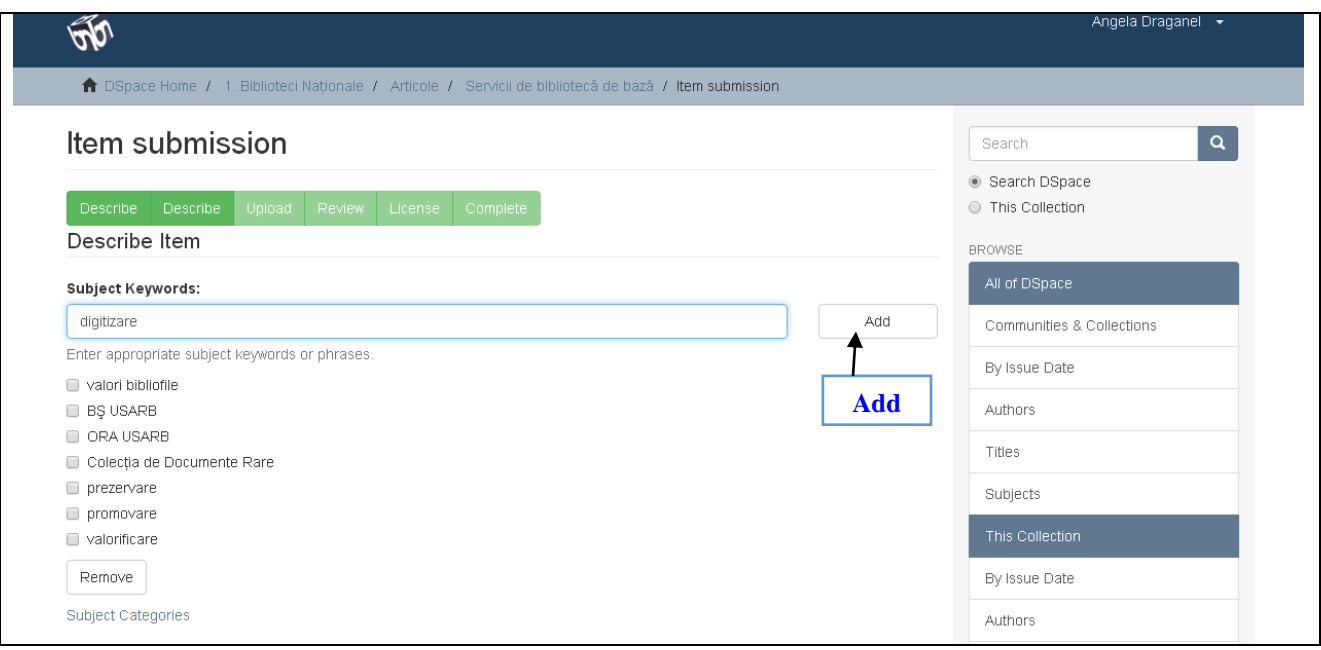

În cazul introducerii eronate a cuvântului-cheie, bifați căsuța în dreptul lui, apoi tastați **Remove**.

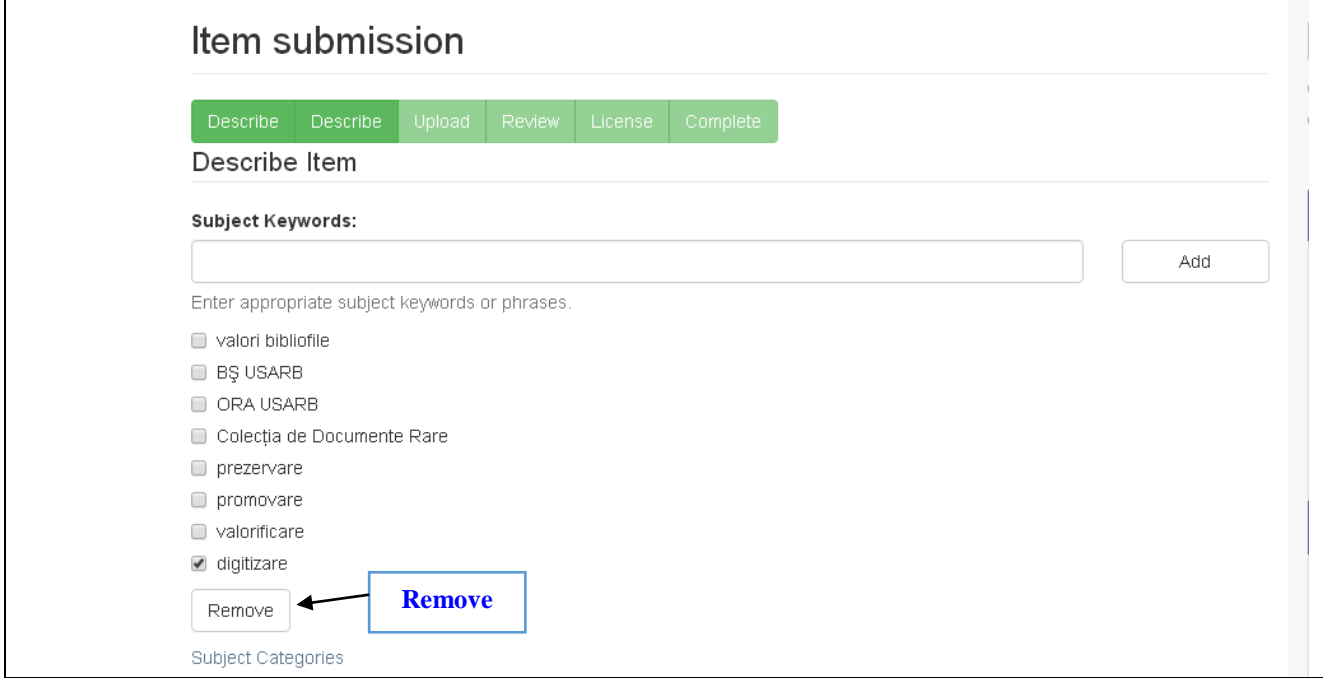

**Pasul 15.** Introduceţi textul abstractului în limba română prin culegere. În cazul în care documentul este însoțit de abstract, înseraţi, copiaţi şi plasaţi textul în căsuţa respectivă.

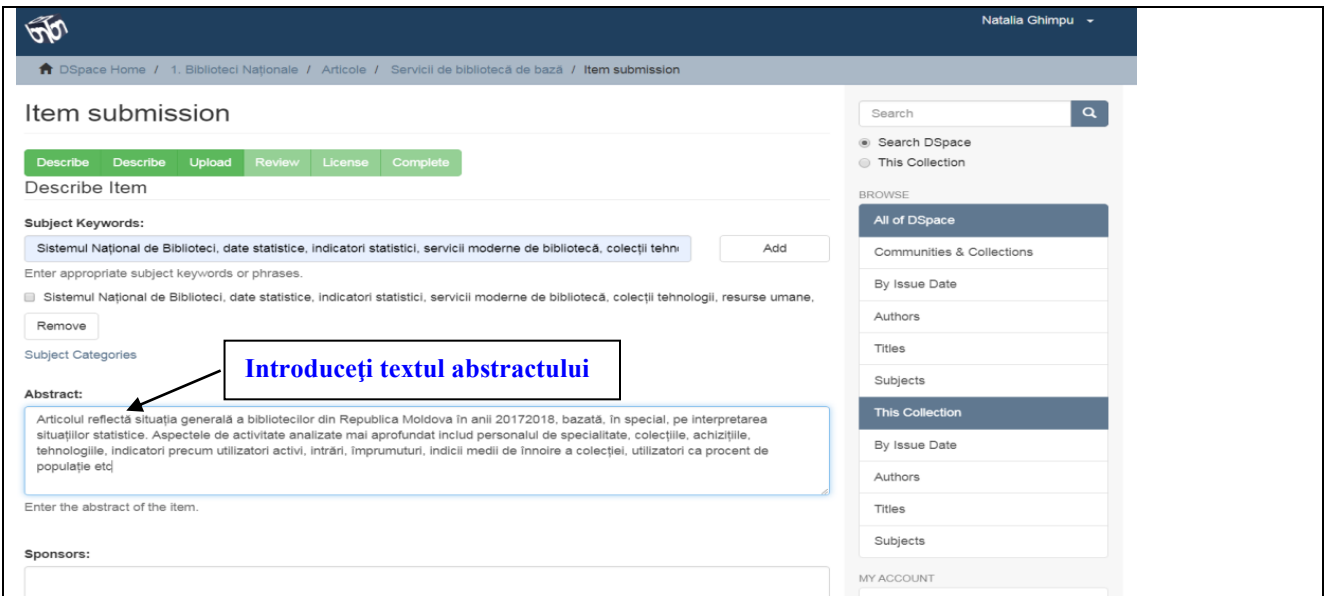

Textul abstractului în limba engleză poate fi introdus doar în procesul de completare a datelor despre document. Accesaţi **Submission**, apoi titlul documentului, faceți click pe **Edit this item,** urmat de accesarea din bara de meniuri **Item Metadata,** alegeţi din căsuţa **Name – dc.description.abstract**, introduceţi textul în engleză al abstractului în căsuţa **Value**, apoi finisaţi

procesul prin click pe **Add new metadata**. Pentru salvarea textului faceți clik pe **Update** din josul paginii.

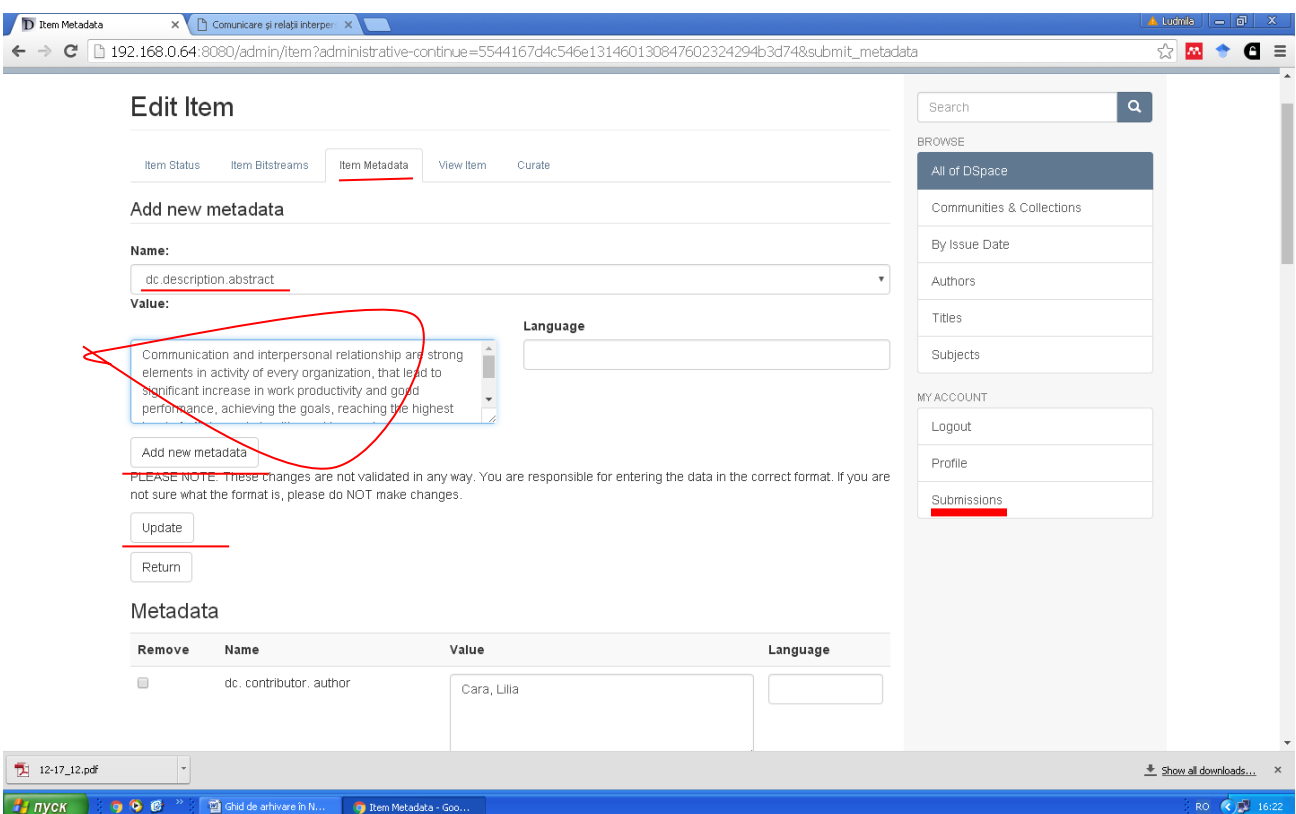

**Pasul 16.** Întroduceţi descrierea bibliografică a documentului în conformitate cu standardul în vigoare în căsuța **Description**. Pentru a face următorul pas, tastăm **Next**.

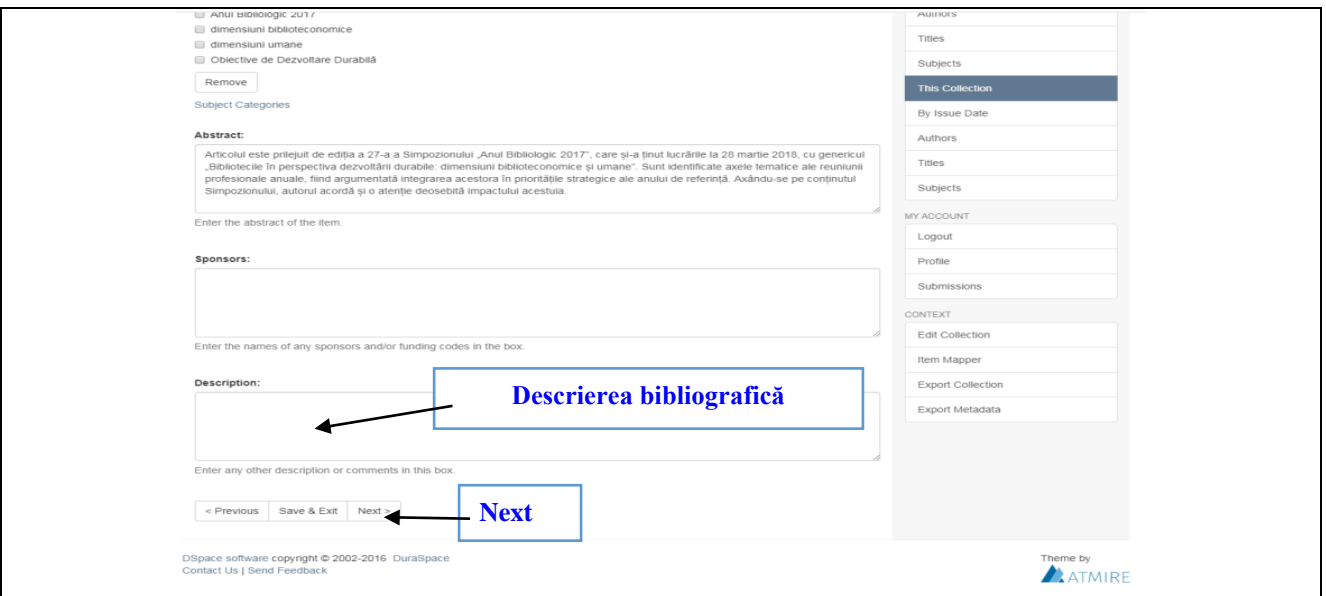

**Pasul 17.** Descrieți fișierul (opțional) pentru a ajuta utilizatorii să înțeleagă ce informații conține: o imagine, un program de calculator sau un set de date. Introduceți descrierea fișierului pentru fiecare element și faceți click pe butonul **Upload file & add another**. Pentru a verifica informația introdusă, accesaţi butonul **Next**.

**NOTĂ:** Documentele trebuie să fie stocate în calculator, în format PDF. Accesaţi **Choose file** pentru a identifica fişierul pe care doriţi să-l încărcaţi. Prin dublu-click documentul va fi introdus în boxă.

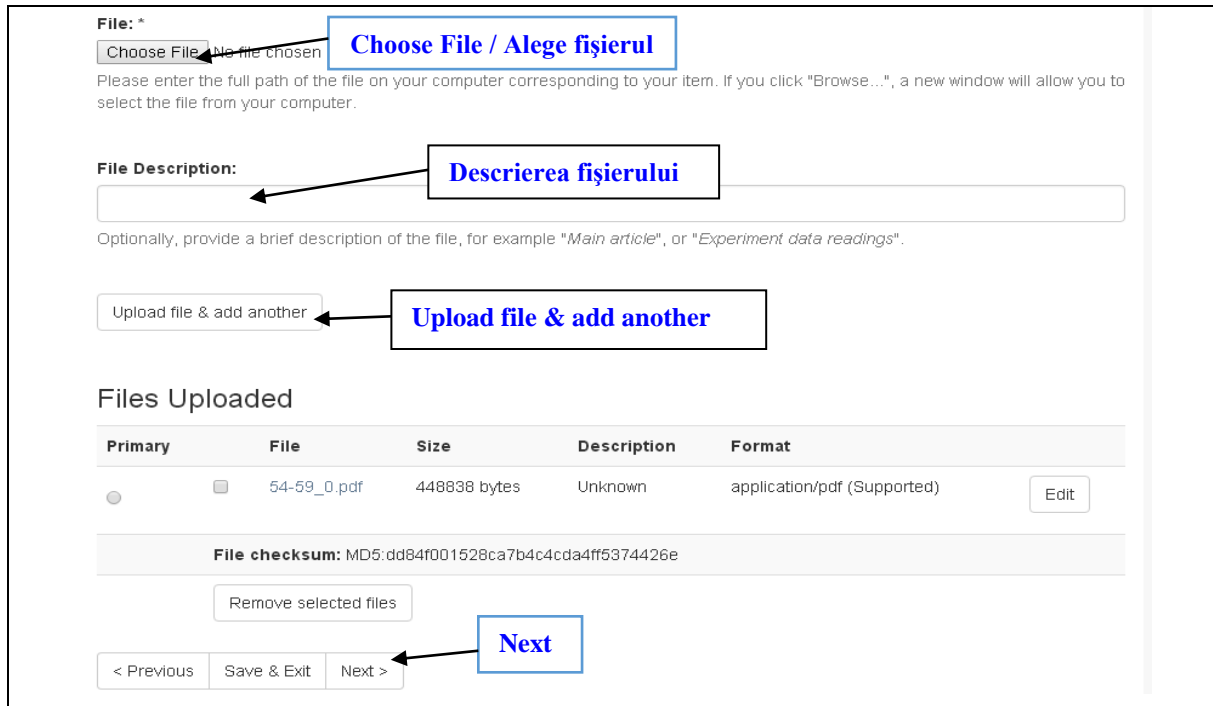

**Pasul 18.** Verificaţi corectitudinea informației şi introduceţi modificări, dacă este necesar, cu ajutorul butonului **Correct one of these**.

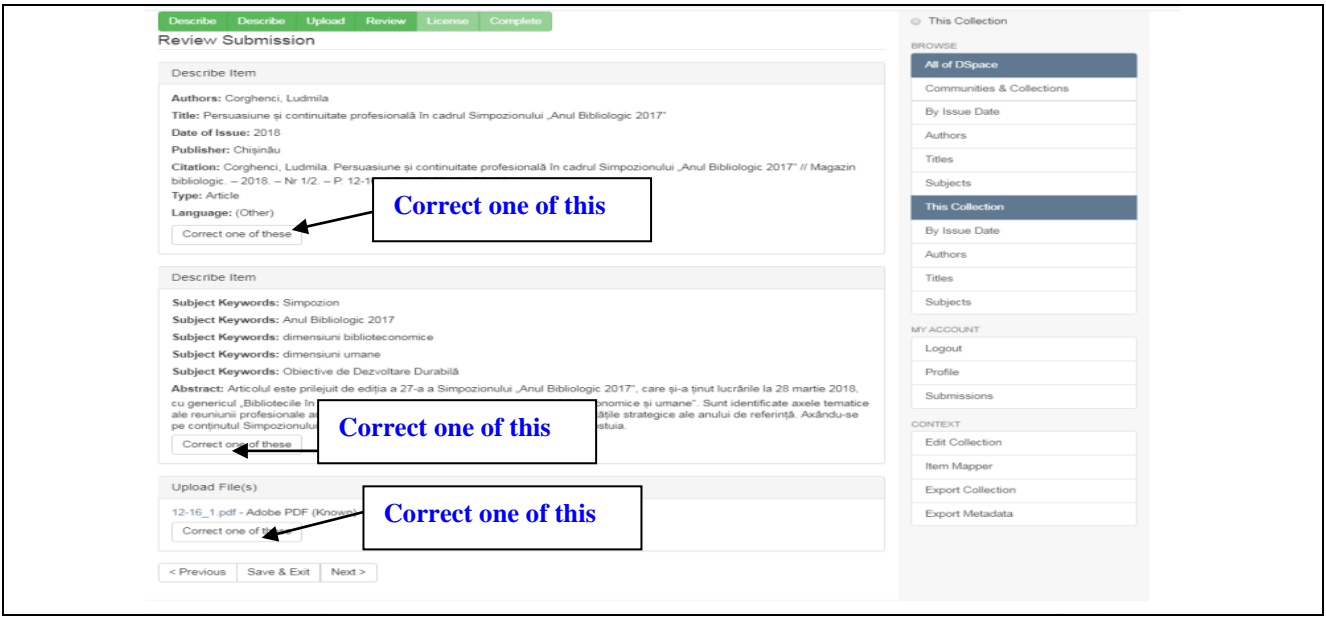

**Pasul 19.** Tastaţi **Next** pentru a încheia procesul de înregistrare a documentului.

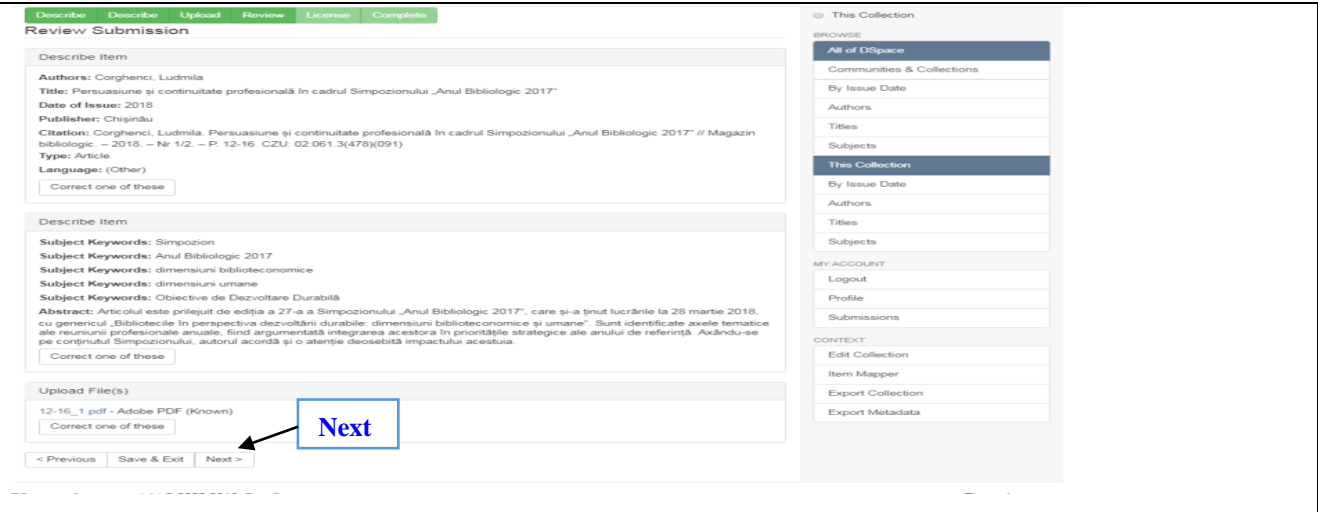

**Pasul 20.** Bifați acordul cu licența de distribuție **I Grant the License**, apoi accesați **Complete submission** pentru a încheia procesul de arhivare.

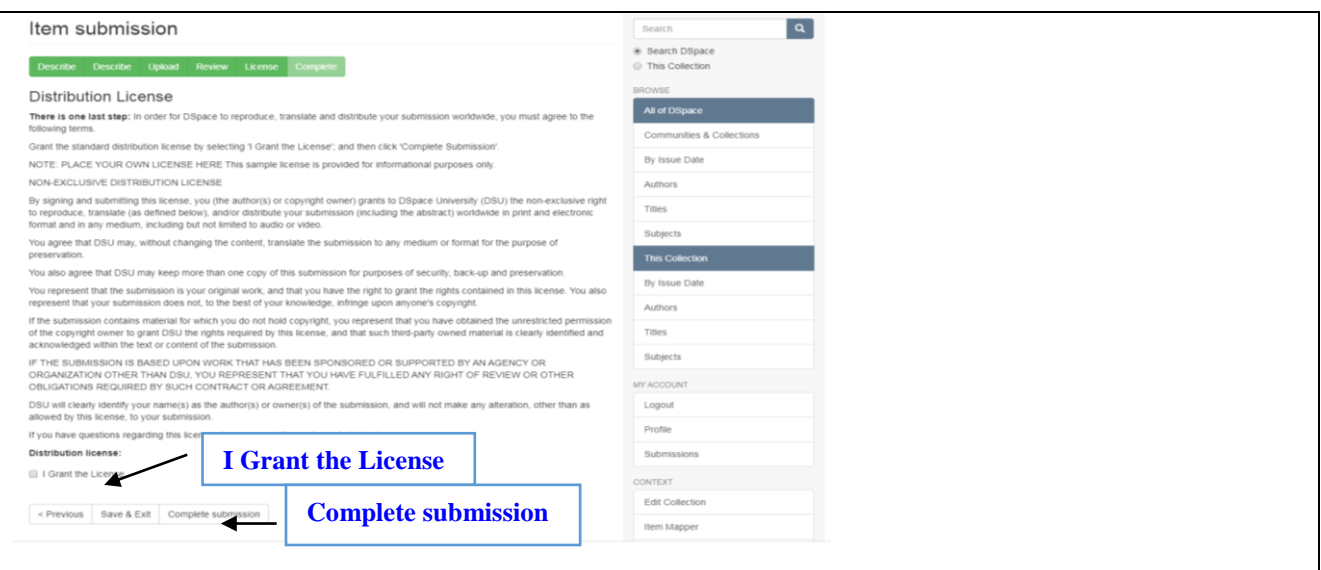

#### **Validarea documentului**

Verificaţi metadatele, licenţa şi fişierele încărcate, validaţi înregistrarea.

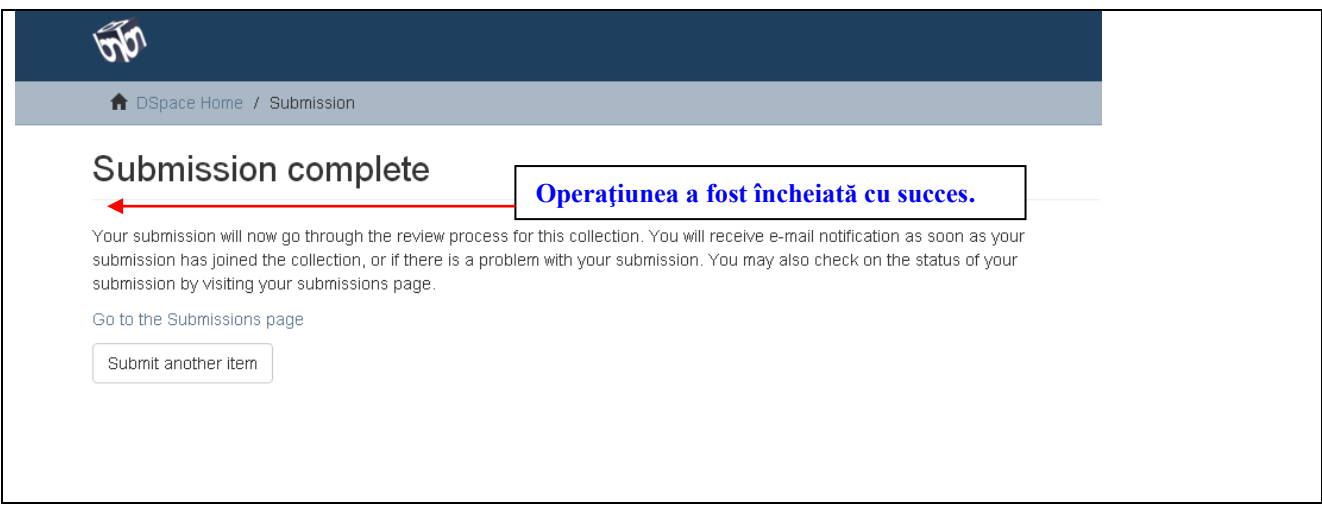

#### **BIBLIOGRAFIE:**

1. **Lupu, Viorica; Olesea, Dobrea**. Ghid de arhivare a documentelor Repozitoriului Instituţional Dspace. Chişinău: S. n., 2016, 17 p.

2. **Regulament de organizare și funcționare a Repozitoriului Național Tematic în Biblioteconomie și Știința Informării al Republicii Moldova NTR Mold-LIS**. – Manuscris. 3. **Schema de clasificare JITA** [online]. [Accesat 17.12.2019]. Disponibil:

[https://www.kosson.ro/know-how/195-schema-de-clasificare-jita.](https://www.kosson.ro/know-how/195-schema-de-clasificare-jita)

4. **Инструкция пользователя DSpace SPbU Repository** [online]. [Accesat 11.01.2020]. Disponibil: [https://dspace.spbu.ru/HowToDSpaceSPbSU1.pdf.](https://dspace.spbu.ru/HowToDSpaceSPbSU1.pdf)